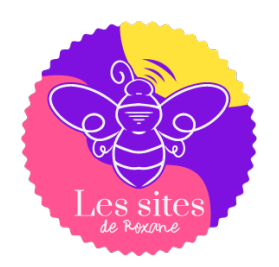

# LE GUIDE PRATIQUE POUR APPLIQUER LES ASTUCES D'ÉTÉ POUR VOTRE SITE !

Ce guide pratique est conçu pour vous accompagner pas à pas dans l'implémentation des astuces évoquées dans l'article de blog. Vous trouverez des instructions détaillées et des ressources pour chaque astuce, vous permettant de les appliquer facilement à votre site.

# Chapitre 1 : Optimisation de la vitesse du site

- Étapes pour compresser les images
	- Utilisez JPEG pour les photos et les images avec des dégradés.
	- Optez pour **PNG** pour les graphiques avec moins de 16 couleurs ou qui nécessitent de la transparence.
	- Considérez WebP, qui offre une compression supérieure par rapport aux JPEG et PNG.

#### Utiliser des outils de compression d'images :

- TinyPNG/TinyJPG : Excellents pour compresser les fichiers PNG et JPEG. Ils réduisent la taille du fichier tout en préservant une qualité d'image acceptable.
- ImageOptim : Idéal pour les utilisateurs de Mac, cet outil permet de compresser plusieurs formats tout en optimisant les images pour le web.
- Squoosh : Une application web qui permet de comparer visuellement les résultats avant et après la compression tout en ajustant manuellement les paramètres de compression.
- Convertico.co

#### Automatiser la compression :

• Utilisez des plugins WordPress comme Smush, Imagify, ou ShortPixel qui optimisent automatiquement les images lors du téléchargement sur le site.

#### Testez la qualité :

• Après la compression, examinez vos images sur différents appareils pour vous assurer que leur qualité reste acceptable pour une expérience utilisateur optimale.

- Instructions pour minimiser CSS/JS
	- Utiliser des outils de minification :
		- CSSNano : Un outil populaire pour minifier les fichiers CSS. Il peut être intégré dans des tâches de build comme Gulp ou Webpack.
		- UglifyJS : Efficace pour les fichiers JavaScript, cet outil est également intégrable dans Gulp ou Webpack pour automatiser le processus de minification.
		- Terser : Une alternative à UglifyJS, souvent préférée pour de meilleures performances en termes de compression.

#### Automatiser la minification avec des plugins :

• Pour WordPress, des plugins tels que **Autoptimize** peuvent automatiquement minifier les fichiers CSS et JavaScript de votre site.

#### Tester les fonctionnalités :

• Après la minification, testez toutes les fonctionnalités de votre site pour vous assurer que rien n'est brisé. La minification peut parfois causer des problèmes de fonctionnement si le code n'est pas correctement configuré.

#### Utiliser des CDN pour une distribution plus rapide :

• Les CDN peuvent stocker les versions minifiées de vos fichiers CSS et JavaScript, permettant ainsi une récupération plus rapide pour les utilisateurs à travers le monde.

# Chapitre 2 : Mise à jour de votre contenu

• Checklist pour l'audit de contenu.

#### Inventorier tout le contenu :

- Compilez une liste de toutes les pages web, articles de blog, vidéos, etc. disponibles sur votre site.
- Utilisez des outils comme Screaming Frog, Google Analytics, ou un simple crawler de site pour collecter les URLs.

#### Analyser les métriques de performance :

- Collectez des données de performance pour chaque pièce de contenu (vues, durée sur la page, taux de rebond, conversions, etc.).
- Utilisez Google Analytics ou d'autres outils d'analyse web pour obtenir ces informations.

#### Évaluer la qualité et la pertinence :

- Revoyez chaque contenu pour sa pertinence, sa qualité, son engagement et son actualité.
- Déterminez si le contenu correspond toujours aux objectifs de votre entreprise et aux besoins de votre audience.

#### Vérifier le SEO :

- Analysez les aspects SEO tels que les mots clés utilisés, les balises de titre, les méta descriptions, et la structure des URL.
- Utilisez des outils comme Moz, SEMrush, ou Yoast SEO pour WordPress pour cette analyse.

#### Identifier les contenus à mettre à jour ou à retirer :

• Décidez quels contenus sont dépassés, quels contenus peuvent être améliorés ou quels contenus doivent être supprimés.

#### Recherche de contenu manquant :

- Identifiez les sujets qui n'ont pas encore été abordés mais qui sont importants pour votre audience.
- Planifiez de créer du contenu pour combler ces lacunes.
- Calendrier éditorial type pour l'été
- Créez un plan d'action pour mettre à jour, réécrire, ou supprimer le contenu.
	- Priorisez les actions basées sur leur impact potentiel sur vos objectifs commerciaux et SEO.

# Calendrier Éditorial Type pour l'Été

Un calendrier éditorial bien planifié pour l'été peut vous aider à rester organisé et à maximiser l'engagement de votre audience durant cette période souvent plus détendue. Voici un exemple de calendrier éditorial pour l'été :

- Juin :
	- Semaine 1 : Article de blog
	- Semaine 2 : Infographie
	- Semaine 3 : Vidéo
	- Semaine 4 : Article de blog
- Juillet :
	- Semaine 1 : Article de blog
	- Semaine 2 : Post de médias sociaux
	- Semaine 3 : Newsletter
	- Semaine 4 : Vidéo
- Août :
	- Semaine 1 : Article de blog
	- Semaine 2 : Infographie
- Semaine 3 : Post de médias sociaux
- Semaine 4 : Article de blog

### Chapitre 3 : Amélioration de l'accessibilité

• Guide pour augmenter le contraste.

#### Utiliser des Outils de vérification de contraste :

• Des outils comme WebAIM's Color Contrast Checker ou le Color Contrast Analyzer peuvent vous aider à vérifier si les couleurs de votre site répondent aux normes WCAG (Web Content Accessibility Guidelines).

#### Choisir les bonnes couleurs :

- Sélectionnez des couleurs de texte et de fond qui se contrastent fortement. Par exemple, utilisez du texte noir sur un fond blanc ou du texte blanc sur un fond noir.
- Évitez des combinaisons de couleurs qui sont connues pour causer des problèmes de visibilité, comme le rouge et le vert.

#### Instructions pour ajouter des textes alternatifs aux images.

#### Comprendre l'importance des textes alternatifs :

- Le texte alternatif permet aux lecteurs d'écran de décrire les images aux utilisateurs malvoyants.
- Il est également utile pour le référencement (SEO) car il aide les moteurs de recherche à comprendre le contenu des images.

#### Écrire des textes alternatifs efficaces :

- Soyez descriptif et concis. Décrivez ce que montre l'image et son contexte par rapport au contenu environnant.
- Incluez des mots-clés pertinents pour le SEO, mais évitez le bourrage de mots-clés.

# Chapitre 4 : Optimisation mobile

• Étapes pour tester et améliorer la réactivité du site.

#### Utilisation d'outils de test de réactivité

- Google Mobile-Friendly Test: Cet outil analyse un URL et rapporte si la page a un design mobile-friendly.
- Responsive Design Checker: Permet de voir comment un site web s'affiche sur différents appareils.
- Browser Developer Tools: La plupart des navigateurs modernes, tels que Chrome, Firefox, et Edge, incluent des outils pour simuler différents appareils mobiles.

#### Tester manuellement sur différents appareils

• Testez le site sur autant de dispositifs physiques que possible. Cela comprend les smartphones, les tablettes, et même les écrans de différentes résolutions.

• Prêtez attention à la facilité de navigation, la lisibilité du texte, la taille des boutons et des liens, et la facilité d'interagir avec les éléments de la page.

#### Identifier les problèmes de réactivité

- Notez les problèmes tels que le texte débordant de l'écran, les images qui ne s'ajustent pas correctement, ou les éléments de navigation qui ne fonctionnent pas sur les écrans tactiles.
- Vérifiez les transitions et animations pour s'assurer qu'elles sont fluides et ne dégradent pas l'expérience utilisateur sur des appareils à capacité limitée.

# Chapitre 5 : Sécurisation du site

#### • Procédure pour installer un certificat SSL.

L'installation d'un certificat SSL (Secure Sockets Layer) sur votre site web est essentielle pour sécuriser les échanges de données entre le serveur et les visiteurs, et pour renforcer la confiance des utilisateurs en protégeant leur confidentialité.

- Acheter un certificat SSL : Vous pouvez acheter un certificat auprès de nombreux fournisseurs fiables comme Comodo, Symantec, GoDaddy, etc.
- Obtenir un certificat gratuit : Let's Encrypt offre des certificats SSL gratuits que vous pouvez renouveler tous les trois mois.

# Chapitre 6 : Intégration des réseaux sociaux

• Instructions pour intégrer les flux sociaux

#### Facebook

- Aller sur Facebook for Developers: Accédez à [Facebook for Developers](https://developers.facebook.com/) et connectez-vous avec votre compte.
- Créer une app: Si vous n'avez pas déjà une app, créez-en une en sélectionnant "My Apps" > "Add New App".
- Accéder au plugin page: Dans le tableau de bord de l'app, trouvez "Social Plugins" et sélectionnez "Page Plugin".
- Configurer le plugin: Entrez l'URL de votre page Facebook et ajustez les options de configuration pour personnaliser l'apparence du flux.
- Copier le code: Facebook générera le code nécessaire que vous pourrez copier.
- Intégrer sur votre site: Collez ce code dans le HTML de votre site là où vous souhaitez que le flux apparaisse.

#### Instagram

- Utiliser un service tiers: Instagram a restreint l'accès direct à son API pour les flux, donc l'utilisation de services tiers comme LightWidget ou SnapWidget est recommandée.
- Créer un Widget: Sur le site du service tiers, créez un compte et configurez les options pour votre flux Instagram.
- Générer le code: Une fois configuré, le service générera un code iframe ou JavaScript.
- Ajouter à votre site: Intégrez le code dans le HTML de votre site là où vous voulez que le flux Instagram soit visible.

# Meilleures Pratiques pour l'Intégration des Flux Sociaux

- Performance du site: Gardez à l'esprit que l'ajout de flux sociaux peut affecter la vitesse de chargement de votre page. Assurez-vous de tester la performance de votre site après l'ajout de ces widgets.
- Cohérence du design: Adaptez le style des widgets pour qu'ils correspondent à l'esthétique de votre site. Utilisez les options de personnalisation pour harmoniser les couleurs et les tailles.
- Respect de la vie privée: Informez les visiteurs que les flux sociaux peuvent utiliser des cookies et collecter des données conformément à la politique de confidentialité de chaque plateforme.
- Mise à jour régulière: Vérifiez régulièrement que les intégrations fonctionnent comme prévu, surtout après les mises à jour des politiques des plateformes sociales.